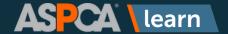

## **How to Save and Access Favorites**

1. Click Content Library.

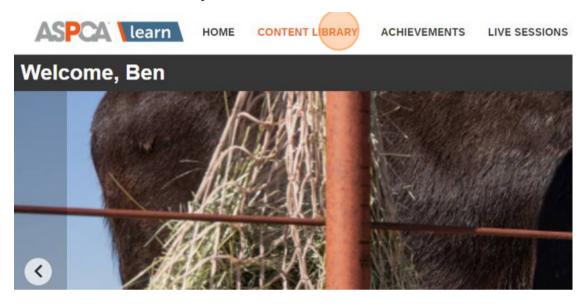

2. Find the course, learning path, or resource you'd like to favorite. Click the <a href="heart icon">heart icon</a> to add the resource to your Favorites

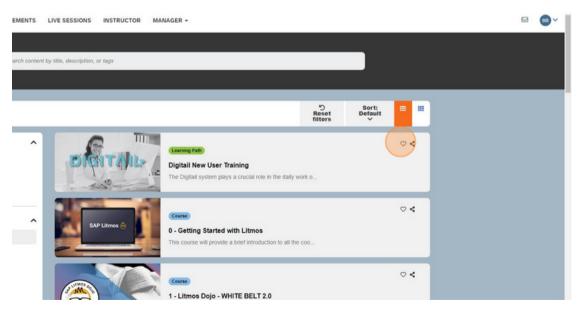

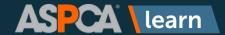

## **How to Save and Access Favorites**

3. When you return to your homepage, you'll see your Favorited items saved in the FAVORITES panel.

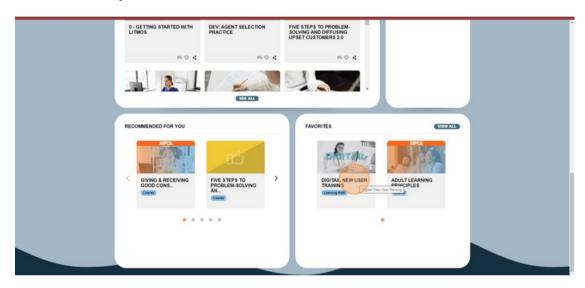